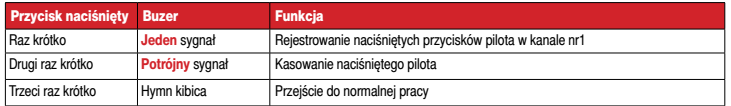

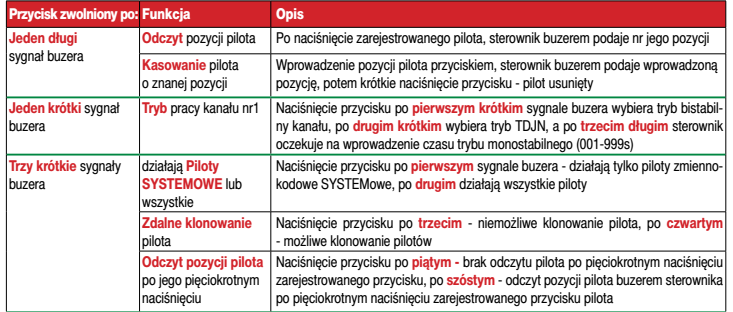

### 7. Dane techniczne

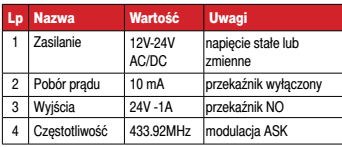

#### 8. Ustawienia fabryczne

Kanał sterownika pracuje jako monostabilny 1s, rejestrowane są piloty SYSTEMOWE i piloty nieSYSTEMOWE, można klonować zdalnie pilota, można uzyskać pozycję pilota po pięciokrotnym naciśnięciu zarejestrowanego przycisku.

# 9. Wyprowadzenia

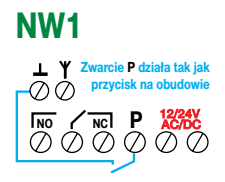

#### 10. Gwarancja

Szczegóły dotyczące gwarancji znajdują się na karcie gwarancyjnej oraz na stronie www.proxima.pl w zakładce - do pobrania.

Zabania się wyrzucania tego urządzenia razem z odpadai domowymi. Według dyrektywy 2012/19/UE (WEEE II) obowiązujacej w UE, to urządzenie podlega selektywnej zbiórce.

UPROSZCZONA DEKLARACJA ZGODNOŚCI UE:

Proxima sp.j. niniejszym oświadcza, że sterownik NW1\_KG jest zgodny z dyrektywą 2014/53/UE. Pełny tekst zgodności UE jest dostępny pod następującym adresem internetowym: www.proxima.pl w zakładce - do pobrania.

Proxima sp.j. jest niezależnym producentem automatyki bram i RoHS rolet. Nazwy innych producentów zostały wymienione wyłącznie po to, aby wyjaśnić przeznaczenie urzędzenia.

Przepust montażowy w obudowie umożliwia montaż opaską zaciskową.

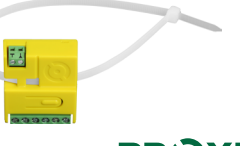

# **PROXIMA**

Proxima sp. 87-100 Toruń, ul. Polna 23a tel. 56 660 2000, www.proxima.pl

# Sterownik Radiowy NW1\_30 kompatybilny z systemami **KING\_GATES** (nie typu K) <sup>i</sup> **DITEC**

**najmniejsze sterowniki na rynku o niespotykanych możliwościach, 12-24V AC/DC, odczyt pozycji zarejestrowanego pilota, kasowanie pilota bez jego obecności, klonowanie pilota**

# NW1\_30

1 kanał - 30 pilotów

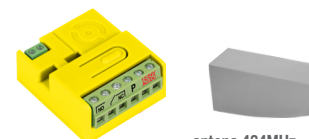

**antena 434MHz - opcja**

#### PILOTY SYSTEMOWE

Sterownik jest kompatybilny zmiennokodowo **z systemami KING\_GATES (nie typu K)** i **DITEC**,

nazywane dalej pilotami SYSTEMOWYMI,

#### PILOTY NIESYSTEMOWE

Można tak skonfigurować sterownik, że w sposób mniej bezpieczny (tylko analiza części stałej transmisji pilota) można zarejestrować również piloty niesystemowe (piloty innych producentów zawierających układ HCS), nazywane dalej pilotami nieSYSTEMOWYMI,

#### Najważniejsze zalety:

- \* najmniejszy na rynku,
- \* jeden przekaźnikowy + buzer,
- t 30 pilotów = piloty zmiennokodowe **KING\_GATES** i **DITEC**
- + (opcja konfigurowana) piloty z układem HCS pracujące w paśmie 433.92MHz - analizowana jest część stała transmisii (28bitów - ponad 250mln kombinacji),
- $*$  kasowanie pilota bez jego obecności,
- $\mathbf{\hat{x}}$  trzy tryby pracy:

- bistabilny z resetem, (reset - dwusekundowe naciskanie pilota wymusza wyłączenie przekaźnika - wygodne, gdy operując pilotem nie widzimy reakcji albo chcemy zsynchronizować dwa kanały bistabilne),

- TDJN (Tak Długo Jak Naciskasz),
- monostabilny 1-999s, z rozdzielczością 1s,
- \* odbiornik superheterodynowy, do 200m zasięgu,
- **\*** zasilanie 12-24V DC/AC (napiecie stałe lub zmienne).
- \* akustyczne potwierdzanie sygnału pilota inaczej dla pilota zmiennokodowego SYSTEMOWEGO i inaczej dla pilota nie-SYSTEMOWEGO z HCSem,
- \* zarejestrowanym pilotem można akustycznie zdalnie odczytać jego pozycję w sterowniku,
- $\ast$  zarejestrowanym pilotem można zdalnie sklonować pilota,
- **\*** po włączeniu zasilania sterownik podaje buzerem numer systemu kodowania,
- t po włączeniu zasilania z wciśniętym przyciskiem, sterownik podaje buzerem pojemność pamięci pilotów,
- $*$  otwór montażowy skuteczny montaż opaską zaciskową,

## 1. Działanie sterownika

**1.1.** Naciśnięcie zarejestrowanego przycisku (lub dowolnej zarejestrowanej kombinacji przycisków) pilota włącza/zmienia stan kanału/kanałów. Każdy kanał może pracować w jednym z trzech trybów:

**- tryb bistabilny z resetem** (reset - dwusekundowe naciskanie pilota wymusza wyłączenie przekaźnika - wygodne, gdy operując pilotem nie widzimy reakcji albo chcemy zsynchronizować dwa kanały bistabilne) - po naciśnięciu pilota przekaźnik zmienia stan,

**- monostabilny** – po naciśnięciu pilota przekaźnik pozostaje włączony przez zaprogramowany czas 1-999s, naciśnięcie przycisku pilota, gdy przekaźnik jest włączony, wyłącza go,

**- TDJN** (Tak Długo Jak Naciskasz) – przekaźnik pozostaje włączony tak długo, jak naciskamy przycisk pilota + 0.5s.

Czas 0.5s służy do eliminacji przerwy w działaniu przekaźnika wywołanego chwilową utratą zasięgu.

Po 20s w celu oszczędności baterii pilot przestaje nadawać.

Można ominąć tą niedogodność zwalniając na moment przycisk co 5-20s. Każde chwilowe zwolnienie i naciśnięcie przycisku pilota przedłuża nadawanie pilota o kolejne 20s, a przerwa w nadawaniu mniejsza niż 0.5s jest przez sterownik ignorowana,

**1.2. Włączenie przekaźnika** dla trybu bistabilnego, monostabilnego i TDJN oraz dodatkowo wyłączenie przekaźnika dla trybu bistabilnego **jest potwierdzane buzerem w sterowniku**. Użycie pilota zmiennokodowego SYSTEMOWEGO sterującego kanałem nr1 jest sygnalizowane jednym sygnałem buzera, a pilota nieSYSTEMOWEGO jednym podwójnym sygnałem buzera.

#### **1.3. Zdalna informacja o pozycji zarejestrowanego pilota w sterowniku**

Znajomość pozycji zarejestrowanego pilota w sterowniku umożliwia usunięcie pilota ze sterownika bez jego obecności (np. pilota zgubionego).

Można na dwa sposoby **zdalnie** akustycznie (punkt 2.1. lub 2.2.) uzyskać numer pozycji zarejestrowanego pilota w sterowniku.

**Sposób nr1:** Należy nacisnąć i trzymać przez 3s **niezarejestrowany** przycisk lub **niezarejestrowaną** kombinację przycisków zarejestrowanego pilota.

**Sposób nr2:** (można ten sposób programowo wyłączyć), Należy szybko 5 razy nacisnąć **zarejestrowany** przycisk pilota.

**Uwaga** - naciskanie pilota aktywuje zarejestrowany kanał, należy o tym pamiętać sprawdzając pozycję pilota tym sposobem. Można również **lokalnie** uzyskać pozycję pilota - punkt 5.1.

#### 2. Trzy- i dwucyfrowe informacje akustyczne **2.1. Informacja trzycyfrowa**

Informację stanowią trzy grupy sygnałów buzera sterownika rozdzielone krótką przerwą. Należy liczyć sygnały buzera w pierwszej, drugiej i trzeciej grupie. Liczba sygnałów w pierwszej grupie to pierwsza cyfra (setki), liczba sygnałów w drugiej grupie to druga cyfra (dziesiątki), a liczba sygnałów w grupie trzeciej to trzecia cyfra (jednostki). Zero sygnalizowane jest pojedynczym przedłużonym sygnałem.

**Np:** dwa krótkie, długi, a potem pięć krótkich sygnałów buzera oznacza liczbę 205.

Dla sterownika liczba 205 oznacza czas monostabilny kanału 205s. Możliwe czasy monostabilne kanałów: 001-999.

#### **2.2. Informacja dwucyfrowa**

Informację stanowią dwie grupy sygnałów buzera sterownika rozdzielone krótką przerwą. Należy liczyć sygnały buzera w pierwszej i drugiej grupie. Liczba sygnałów w pierwszej grupie to pierwsza cyfra (dziesiątki), a liczba sygnałów w drugiej grupie to druga cyfra (jednostki). Zero sygnalizowane jest pojedynczym przedłużonym sygnałem.

**Np:** dwa krótkie sygnały, a potem długi oznacza liczbę 20.

Dla sterownika w zależności od sytuacji liczba 20 oznacza: pilota zarejestrowanego na pozycji 20 lub 20 zarejestrowanych pilotów. Możliwe pozycje pilotów w sterowniku: 01-30. Możliwa liczba zarejestrowanych pilotów w sterowniku: 00-30.

#### 3. Wprowadzanie liczby do sterownika

#### **3.1. Wprowadzanie liczby trzycyfrowej**

**Przykład:** wprowadzenie liczby 302.

Nacisnąć krótko trzy razy przycisk na sterowniku (pierwsza cyfra 3). Poczekać, buzer krótko zasygnalizuje akceptację pierwszej cyfry.

Nacisnąć i przytrzymać przycisk na sterowniku, aż do momentu krótkiego sygnału buzera, a następnie zwolnić przycisk. Została wprowadzona druga cyfra pozycji pilota - zero.

Nacisnąć krótko dwa razy przycisk na sterowniku - trzecia cyfra 2.

Poczekać, buzer krótko zasygnalizuje akceptację trzeciej cyfry.

Dla sterownika wprowadzona liczba 302 oznacza chęć ustawienia czasu monostabilnego kanału na 302s. Możliwe liczby 001-999.

#### **3.2. Wprowadzanie liczby dwucyfrowej**

#### **Przykład:** wprowadzenie liczby 20.

Nacisnąć krótko dwa razy przycisk na sterowniku (pierwsza cyfra 2). Poczekać, buzer krótko zasygnalizuje akceptację pierwszej cyfry pozycji pilota.

Nacisnąć i przytrzymać przycisk na sterowniku, aż do momentu krótkiego sygnału buzera, a następnie zwolnić przycisk. Została wprowadzona druga cyfra pozycji pilota - zero.

Dla sterownika wprowadzona liczba 20 oznacza chęć skasowania pilota zarejestrowanego na pozycji 20. Możliwe wprowadzane liczby 01-30.

#### 4. Rejestrowanie pilotów, kasowanie pilota

W stanie normalnej pracy **krótko nacisnąć** przycisk na sterowniku. Potwierdzeniem jest **jeden krótki sygnał buzera**. Od tego momentu sterownik czeka 5s na rejestrację pilota - punkt 4.1.

**Ponowne (drugie) krótkie** naciśnięcie przycisku na sterowniku potwierdzane jest: **trzema sygnałami buzera** i od tego momentu sterownik czeka 5s na wyrejestrowanie pilota ze sterownika - punkt 4.2.

**Ponowne (trzecie) krótkie** naciśnięcie przycisku na sterowniku - sterownik przechodzi do normalnej pracy.

#### **4.1. Rejestracja przycisków pilota/pilotów**

W ciągu 5s nacisnąć przyciski/kombinację przycisków pilota mającego sterować wybranym kanałem. Pojedynczy sygnał buzera oznacza rejestracje pilota w trybie zmiennokodowym, a sygnał podwójny w systemie stałokodowym.

Zarejestrowany pilot przedłuża czas czekania na rejestracje następnego pilota o 5s. Po 5s, sterownik gra hymn kibica, podaje akustycznie liczbę zarejestrowanych pilotów (punkt 2.2.) i przechodzi do normalnej pracy.

**4.2. Aby wyrejestrować dostępnego pilota** z pamięci sterownika, należy nacisnąć dowolny (nawet niezarejestrowany) przycisk zarejestrowanego pilota. Kasowanie potwierdzane jest sygnałem buzera.

Po skasowaniu pilota sterownik czeka 5s na kolejnego pilota, gra hymn kibica, podaje akustycznie liczbę zarejestrowanych pilotów (punkt 2.2.) i przechodzi do normalnej pracy.

## 5. Konfigurowanie sterownika

Programowanie sterownika odbywa się przy pomocy przycisku i sygnałów buzera w czterech grupach.

W stanie normalnej pracy, nacisnąć i przytrzymać przycisk na płytce sterownika:

- -po 4s usłyszymy **długi sygnał** buzera,
- po kolejnych 4s usłyszymy **krótki sygnał** buzera,

- po kolejnych 4s usłyszymy **trzy krótkie sygnały buzera**, - i w końcu po kolejnych 4s usłyszymy **cztery krótkie sygnały** buzera.

Zwolnienie przycisku na sterowniku:

**- po jednym długim sygnale** - odczyt pozycji pilota w sterowniku i kasowanie niedostepnego indywidualnego pilota - punkt 5.1. **- po jednym krótkim sygnale buzera** - ustawienia trybu pracy kanału nr 1 - punkt 5.2.

**- po trzech krótkich sygnałach buzera**

- ustawienie możliwości rejestracji tylko pilotów systemowych zmiennokodowych lub wszystkich pilotów z układem HCS, - zdalne klonowania pilota możliwe lub niemożliwe,

- zdalny odczyt pozycji pilota w sterowniku drugim sposobem
- możliwy lub niemożliwy punkt 1.3. i punkt 5.3. **- po czterech krótkich sygnałach buzera** - przywrócenie usta-
- wień fabrycznych i kasowanie pamięci pilotów punkt 5.4. **5.1. Odczyt pozycji w sterowniku dostępnego pilota, ka-**

# **sowanie pojedynczego niedostępnego pilota**

W stanie normalnej pracy nacisnąć i przytrzymać przycisk na sterowniku, a gdy po 4s usłyszymy długi sygnał buzera, zwolnić przycisk. W ciągu 15s można zacząć odczyt pozycji dostępnego pilota albo kasowanie indywidualnego niedostepnego pilota.

#### **Po naciśnięciu przycisku zarejestrowanego pilota, sterownik podaje pozycję pilota** (punkt 2.2.).

**Kasowanie indywidualnego** niedostępnego pilota polega na wprowadzeniu jego pozycji w sterowniku przyciskiem w sposób opisany w **punkcie 3.2.** Po wprowadzeniu pozycji pilota przyciskiem, sterownik buzerem podaje wprowadzoną pozycję pilota do skasowania (punkt 2.2.).

Jeżeli zasygnalizowana pozycja buzerem jest zgodna z pozycją pilota, którego chcemy skasować, należy w ciągu 3s krótko nacisnąć przycisk sterownika - potwierdzeniem skasowania pilota jest długi sygnał buzera.

Jeżeli zasygnalizowana pozycja buzerem nie jest poprawna, to nie należy naciskać przycisku sterownika, a po 3s podwójny sygnał buzera zachęca do ponownego skasowania lub odczytu pilota.

Po skutecznym lub nieskutecznym kasowaniu pilota, można ponownie w ciągu 5s odczytać pozycję dostępnego pilota albo rozpocząć kasowanie niedostępnego pilota o znanej pozycji.

**5.2. Tryb pracy kanału.** W stanie normalnej pracy nacisnąć i przytrzymać przycisk na sterowniku, a gdy po długim sygnale usłyszymy **pojedynczy krótki sygnał buzera,** zwolnić przycisk - punkt 5.2.1.

**5.2.1.** Dalej sterownik generuje dwa krótkie i jeden długi sygnał buzera. Naciśnięcie przycisku po **pierwszym krótkim** sygnale buzera wybiera tryb bistabilny kanału, naciśnięcie przycisku po **drugim krótkim** sygnale buzera wybiera tryb TDJN. Po **trzecim długim** sygnale buzera sterownik oczekuje na wprowadzenia trzech cyfr - trzycyfrowego czasu trybu monostabilnego (001-999s), (punkt 3.1.).

Jeżeli został wybrany tryb bistabilny lub TDJN, to sterownik gra hymn kibica i przechodzi do normalnej pracy.

Jeżeli wprowadzony został czas monostabilny, to sterownik podaje czas monostabilny - (punkt 2.1.), gra hymn kibica i przechodzi do normalnej pracy.

#### **5.3. Ustawienia ograniczeń: obsługiwane piloty, klonowanie pilotów i odczyt pozycji pilotów**

Nacisnąć i przytrzymąć przycisk na sterowniku, a następnie, gdy po 16s usłyszymy trzy krótkie sygnały buzera, zwolnić przycisk. Sterownik generuje 6 krótkich sygnałów buzerem.

Jeżeli naciśniemy przycisk sterownika:

po **pierwszym** sygnale - działają i rejestrowane są tylko piloty zmiennokodowe SYSTEMowe,

po **drugim** sygnale buzera - działają i rejestrowane są piloty zmiennokodowe SYSTEMowe oraz wszystkie piloty z układem HCS - analizowana jest tylko ich część stałokodowa transmisji, po **trzecim** sygnale buzera - niemożliwe jest zdalne klonowania pilota,

po **czwartym** sygnale buzera - możliwe jest zdalne klonowanie pilotów (punkt 6.).

po **piątym** sygnale - nie jest możliwy zdalny odczyt pilota po pięciokrotnym naciśnięciu zarejestrowanego przycisku pilota,

po **szóstym** sygnale - możliwy jest zdalny odczyt pilota po pięciokrotnym naciśnięciu zarejestrowanego przycisku pilota - sposób nr2, opcja przydatna wówczas, gdy wszystkie przyciski pilota i ich kombinacie są wykorzystane i nie można skorzystać z wygodnego sposobu nr1 odczytu wykorzystującego naciśnięcie niezarejestrowanego przycisku/kombinacji przycisków zarejestrowanego pilota, (sposobu, który nie powoduje aktywacji kanału podczas odczytu),

#### **5.4. Reset sterownika**

Nacisnąć i przytrzymać przycisk na sterowniku, a następnie, gdy po ok.20s usłyszymy cztery krótkie sygnały buzera, zwolnić przycisk. Naciśnięcie przycisku po **pierwszym** sygnale - przywrócenie ustawień fabrycznych (punkt 8.) i kasowanie pamięci pilotów. Następnie hymn kibica sygnalizuje przejście sterownika do normalnej pracy.

#### 6. Zdalne klonowanie pilota

Przyciski w sklonowanym pilocie działają identycznie jak w pilocie - wzorcu, zalecane jest kopiowanie identycznych pilotów, mamy wtedy pewność, że przyciski pilota wzorca występują w pilocie klon.

Pilot klon nie może być zarejestrowany w systemie - jeżeli występuje, należy go przedtem wykasować. Należy zgodnie z **punktem 5.3.** wybrać możliwość zdalnego klonowania pilota. Należy w pobliżu sterownika przez min. **3s naciskać dowolny przycisk pilota klona,** słychać jeden sygnał buzera, naciskać **przycisk pilota wzorca**, słychać dwa sygnały buzera, **naciskać przycisk pilota klona**, słychać trzy sygnały buzera i naciskać **przycisk pilota wzorca**, hymn kibica sygnalizuje skuteczne sklonowanie pilota.